## スマート園芸メールサービス

## 新規登録の登録手順

新たに利用を開始したい方は、以下の手順で登録作業をお願いします。

- 1 メール作成と送信
	- $(1)$  宛先「a17201@pref.yamaguchi.lg.jp」
	- (2)件名「スマート園芸情報の配信登録」
	- (3)本文「配信を希望するアドレス」

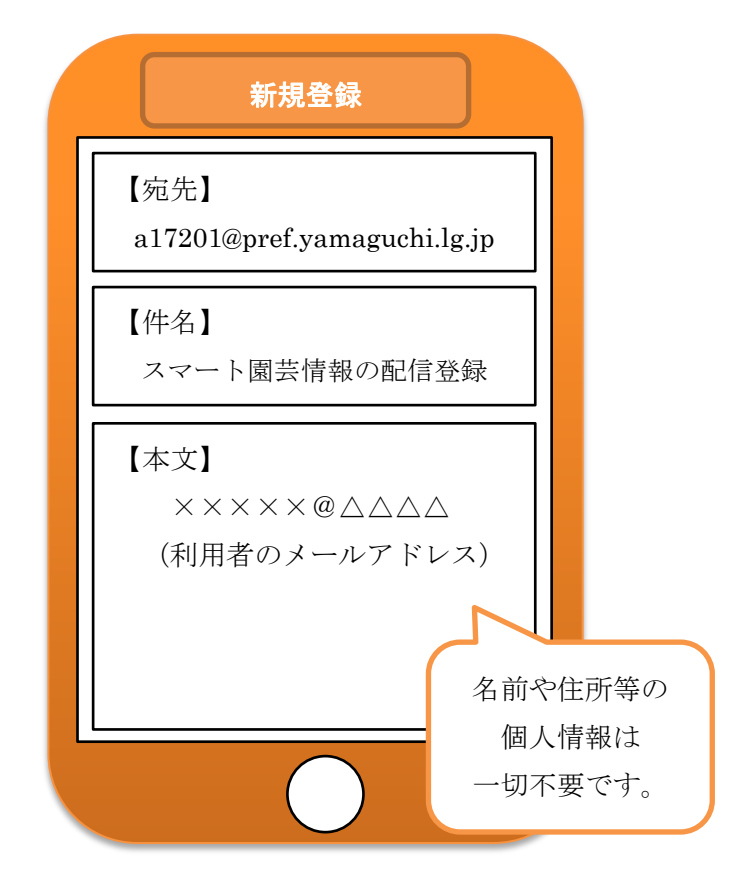

## 2 登録完了、問い合わせ先

担当者から登録完了をお知らせするメールが届いたら完了です。1週間以 上経過してお知らせが届かない場合は、お手数ですが下記までご連絡くださ い。

 <問い合わせ先> 山口県農林総合技術センター園芸作物研究室 スマート園芸研究会担当 TEL:083-927-7026